**ANNEX D** 

# **TEST PLAN**

# **Table of Contents**

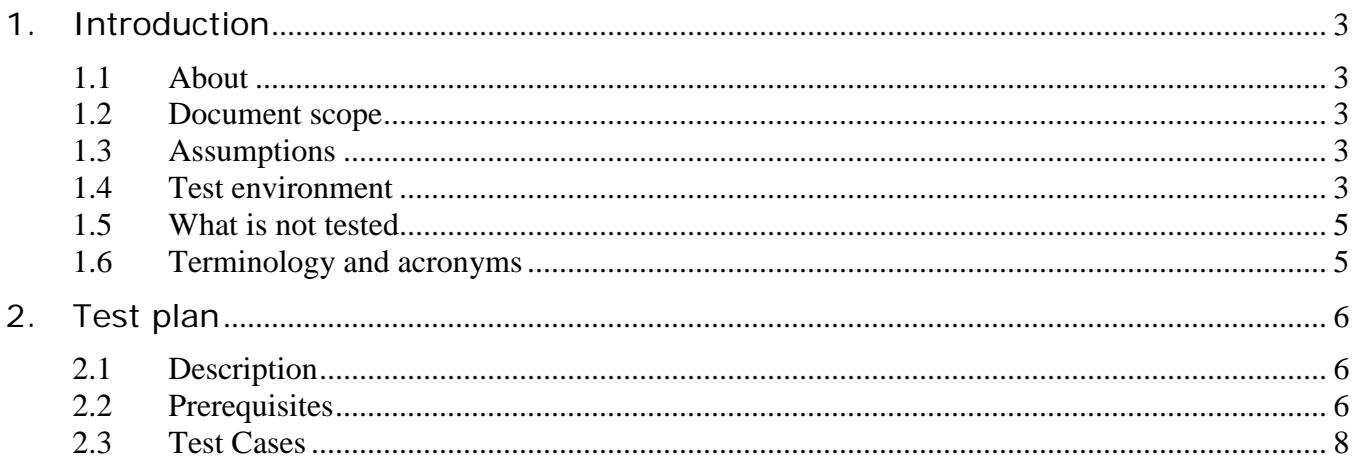

# <span id="page-2-0"></span>**1. Introduction**

# <span id="page-2-1"></span>**1.1 About**

The primary purpose of the Full Packet Capture and Security Analysis Tool Request for Proposal (RFP) is to replace an end-of-life and end-of-support (as of March 31, 2016) full packet capture and security analysis solution. The second objective of the RFP is to establish a method to expand the solution within the Government of Canada (GC) over time. In order to meet both objectives, several mandatory and rated requirements have been established to evaluate bids. This Test Plan will be used to verify a subset of the mandatory requirements as part of the RFP process. Only the winning bid will be subjected to this Test Plan; if the Test Plan fails, the bidder will automatically be disqualified and the next eligible bid will be evaluated.

### <span id="page-2-2"></span>**1.2 Document scope**

This test document was written with the intent of validating the following requirements:

- Mandatory requirements from the RFP: C2M7, C2M8, C2M10, C2M11, C2M12, C2M13, C2M15, C2M16, C2M33, C2M35, C2M38, C2M39, C2M41, and C2M42
- The test cases will be based on a medium sized solution

## <span id="page-2-3"></span>**1.3 Assumptions**

This document assumes the following:

- A representative of the OEM will be present during the testing, and will work with the Crown's testing resources to execute the test plan.
- The OEM representative testers have expert knowledge with all the hardware and software components of the solution.
- The OEM representative will provide the solution testing equipment suitable to be placed in the test lab. The equipment must match what is being bid for the medium solution.
- Testing will occur within 1 to 2 business days.
- The Crown will provide the test lab. Crown testers will be fully familiar with this lab.
- The testing will occur at 101 Goldenrod Driveway, Ottawa, Ontario. Both OEM and Crown resources will conduct the testing onsite.
- All data used for the testing will be unclassified.

### <span id="page-2-4"></span>**1.4 Test environment**

A unclassified test and development center will be used. The test environment is comprised of the following components:

- 1. Workstation(s). Will be provided by the Crown and be used to generate network traffic. A Windows 7 workstation will be used. A secondary Windows 7 workstation will be used to stage files and to send test emails.
- 2. SOC Operators Server. Will be provided by the Crown and will be a Windows 2012 Server. If required, the software required to access the solution will be installed on the solution. The Server will be on same LAN as the management interface of the Solution.
- 3. Solution. Will be provided by OEM. A 1G copper cable will be wired from solution to F5 span port. A minimum amount of storage to meet the test cases is required, at the discretion of the OEM. Equipment will be returned to OEM on completion of the testing.
- 4. F5. Will be provided by the Crown. Positioned between the Test and Development center and workstation. Traffic to and from the workstation will be replicated to the solution using traffic mirroring.
- 5. Application Server. Will be provided by the Crown. A Windows 2012 Server. Used to host server applications.
- 6. TDC. Will be provided by the Crown. A GC National Test and Development Center (TDC).
- 7. TDC Firewall. Will be provided by the Crown. An Intel based Firewall used to provide Internet access to the TDC.
- 8. Internet. Public sites will be accessed to perform several of the tests.

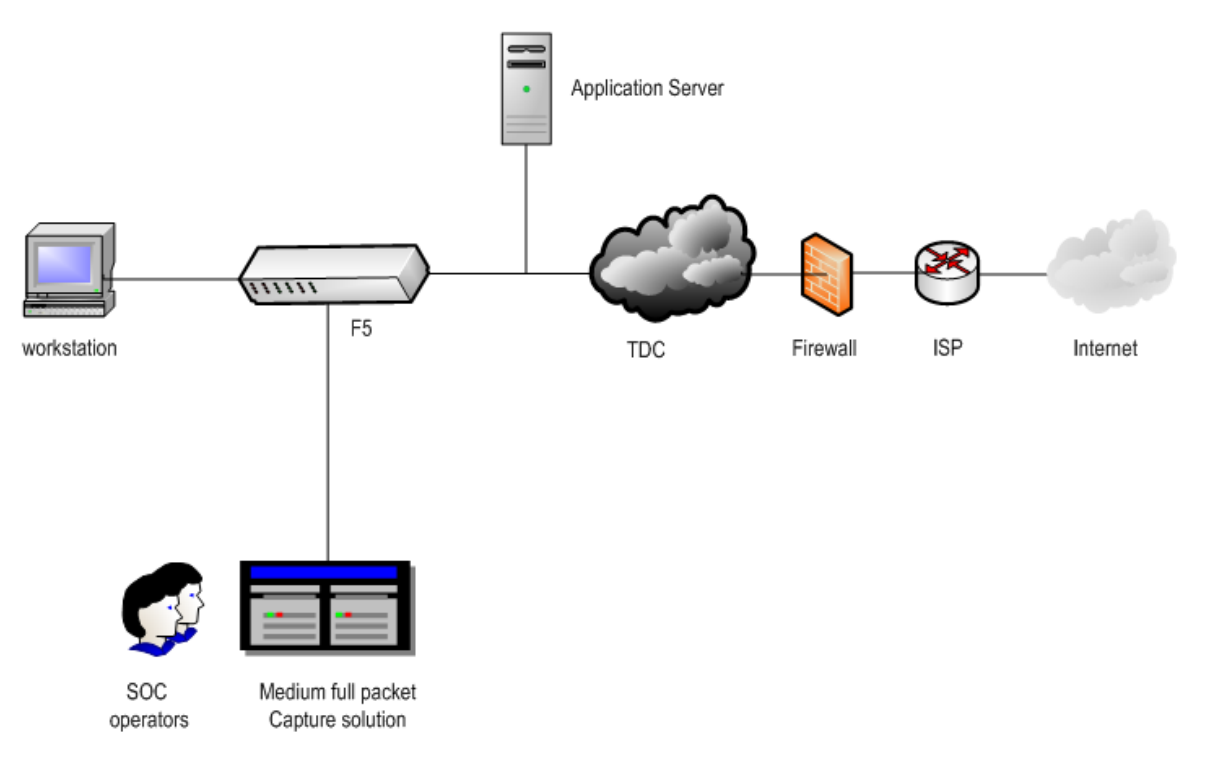

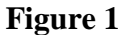

# <span id="page-4-0"></span>**1.5 What is not tested**

This document will not test the following infrastructure:

- The central management system.
- Requirements that are not explicitly listed in section 1.2.
- The execution of known malware will not be performed in the environment.
- Known malicious sites will not be accessed in the environment.

### <span id="page-4-1"></span>**1.6 Terminology and acronyms**

See RFP SOW.

# <span id="page-5-0"></span>**2. Test plan**

## <span id="page-5-1"></span>**2.1 Description**

The following section is intended to document the test results and verify a subset of the RFP mandatory requirements. The test cases that have been created are non-solution specific. The environment can be setup dynamically based on the execution needs of each test case. In addition, the Crown has the flexibility to update the test execution to suit the design of the OEM default architecture.

### <span id="page-5-2"></span>**2.2 Prerequisites**

The following prerequisite configurations for the components listed in section 1.4 are to be completed prior to executing the test cases:

- Staging Workstation
	- $\Box$  Install the following applications: Microsoft Outlook 2010, Microsoft Office 2010, Wireshark, Notepad, Internet Explorer, Google Chrome Web Browser, RDP client, and FTP client.
	- $\Box$  Install the Adobe Reader PDF plug-in on Internet Explorer and Google Chrome Web Browser
	- $\Box$  Internet Explorer and Google Chrome Web Browser are configured to use a web proxy: 172.16.16.80:8080
	- □ Assign a Static IP of 172.16.16.12 with subnet mask of /24 default gateway of 172.16.16.250
	- Create a Microsoft Word file and type into the body: "*The quick brown fox jumps over the lazy dog*" and save as "*test.docx*" to the Desktop.
	- $\Box$  Login as "testuser2", open Microsoft Outlook and send an email message with the following criteria:
		- Sender: [testuser2@foo.local](mailto:testuser2@foo.com)

Recipient: [testuser@foo.local](mailto:testuser@foo.com)

Subject Line: "Test"

Body: "Testing 1 2 3"

Attachment: "test.docx"

- Workstation:
	- $\Box$  Install the following applications: Microsoft Outlook 2010, Microsoft Office 2010, Wireshark, Notepad, Internet Explorer, Google Chrome Web Browser, RDP client, and FTP client.
	- $\Box$  Install the Adobe Reader PDF plug-in on Internet Explorer and Google Chrome Web Browser
- $\Box$  Internet Explorer and Google Chrome Web Browser are configured to use a web proxy: 172.16.16.80:8080
- $\Box$  Assign a Static IP of 172.16.16.10 with subnet mask of /24 and default gateway of 172.16.16.250
- Create a Microsoft Word file and type into the body: "*The following is my proposal for consolidating IT services.*" and save as "*test2proposal.docx*" to the Desktop.
- Create a text file and type into the contents: "*The quick brown fox jumps over the lazy dog*" and save as "*test.txt*" to the Desktop.
- Solution:
	- $\Box$  Create the following test accounts:
		- i. User-Admin (Administrator)
		- ii. User-SOC (SOC Operator)
		- iii. User-Guest (Guest)
- SOC Operator Server:
	- $\Box$  Install the Solution operator console (if applicable)
	- $\Box$  Internet Explorer will have Adobe Reader PDF plug-in
	- $\Box$  Create a 1 GB file prepopulated with PCAP traffic and save as "import.pcap" to the Desktop
- Application Server:
	- $\Box$  Windows DNS configured with [foo.local](http://www.foo.com/) domain
	- $\Box$  FTP site with at least one folder in the root directory
	- □ Create a subpage of foo.local: [http://www.foo.local/bigpage.html](http://www.foo.com/bigpage.html)
		- i. Configure with GZIP compression using level 6 (http://www.iis.net/configreference/system.webserver/httpcompression /scheme)
	- $\Box$  Microsoft Exchange configured as an SMTP server with the following test email accounts:
		- i. [testuser@foo.local](mailto:testuser@foo.com)
		- ii. [testuser2@foo.local](mailto:testuser2@foo.com)
		- iii. [testuser3@foo.local](mailto:testuser3@foo.com)

#### Notes:

- 1. The SOC Operator account ("User-SOC") will always be used to validate test cases on the solution console, unless otherwise noted.
- 2. The "testuser" account will always be used to login to Workstation to execute test cases, unless otherwise noted.

# **2.3 Test Cases**

<span id="page-7-0"></span>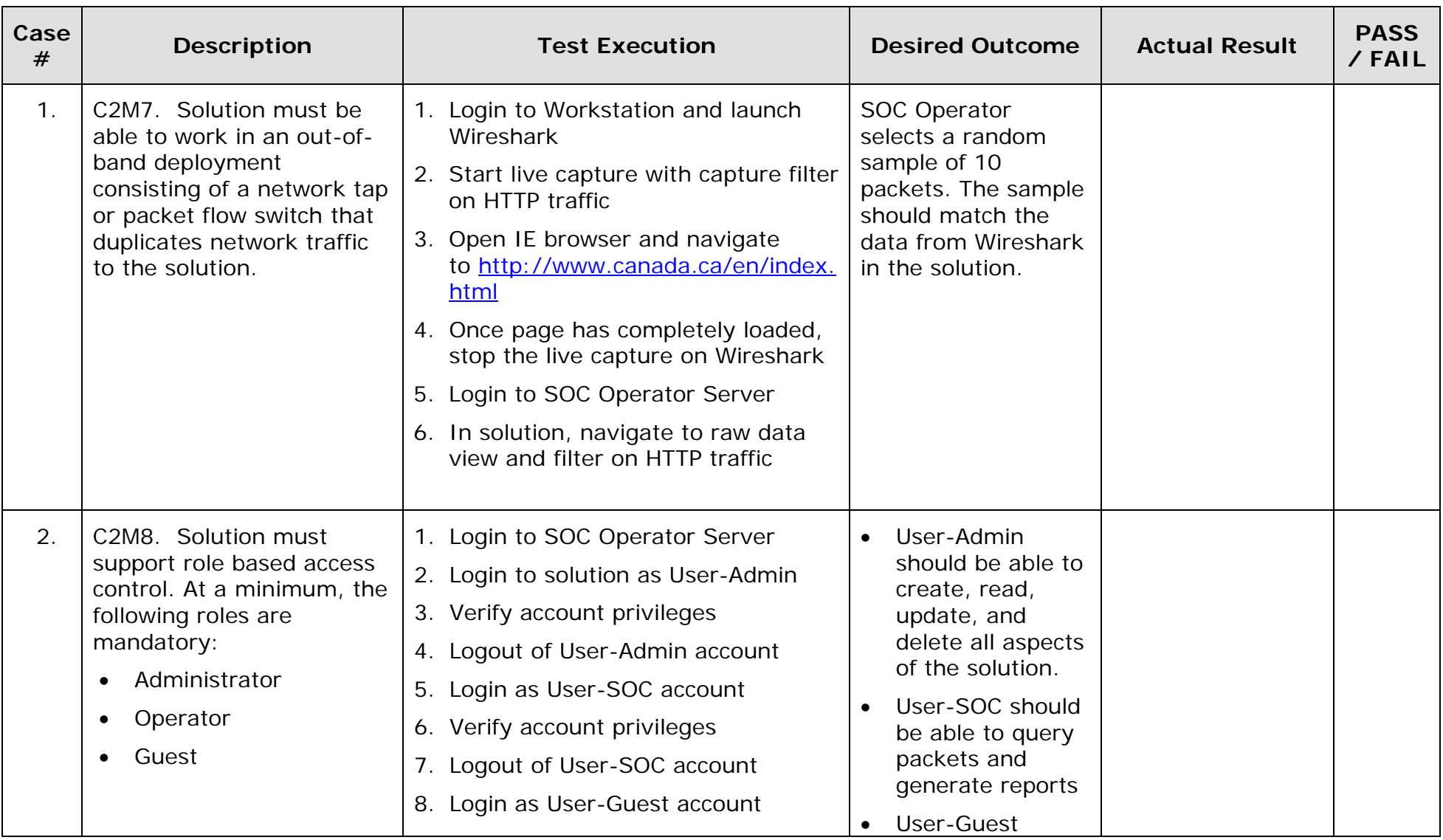

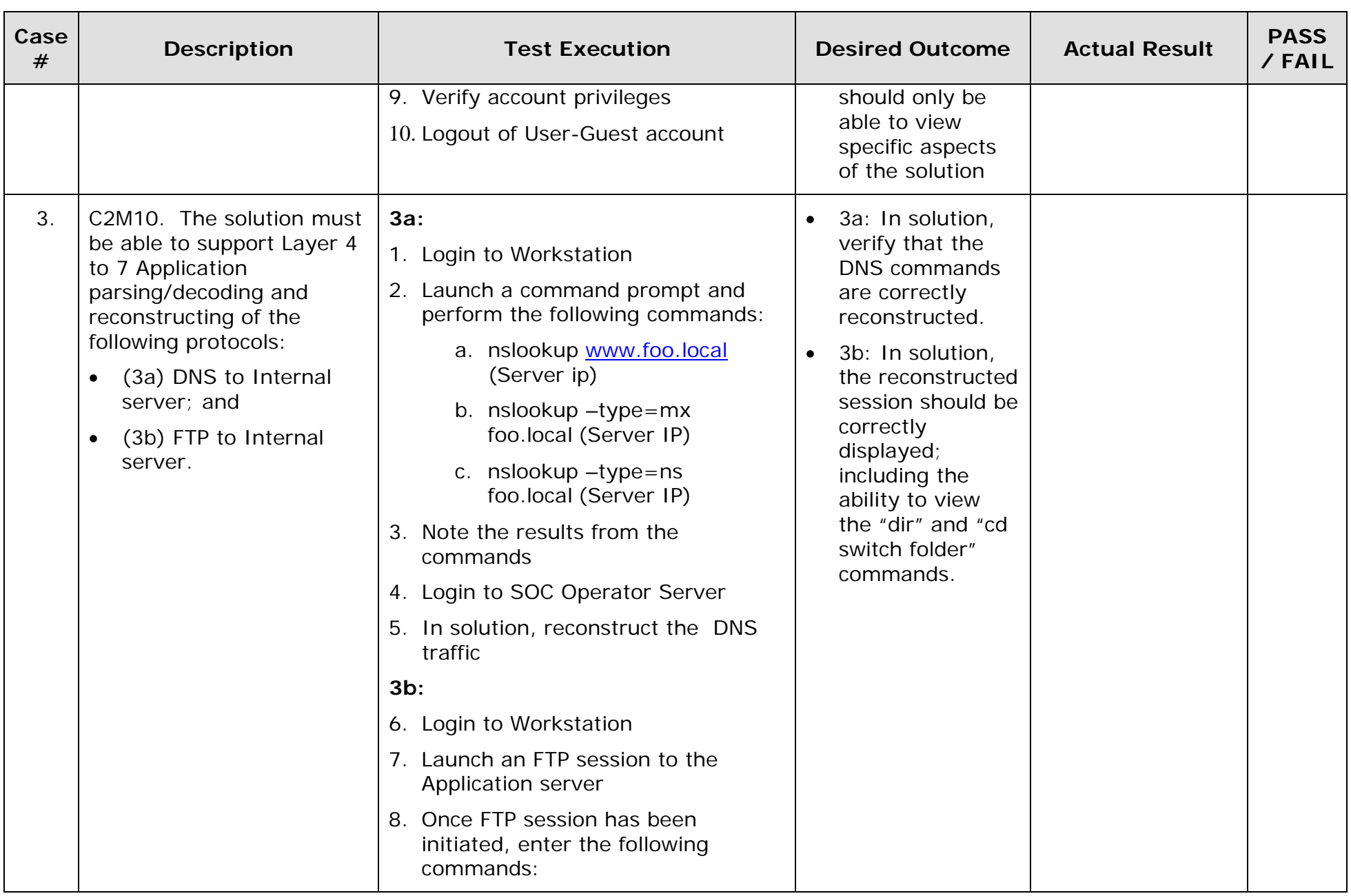

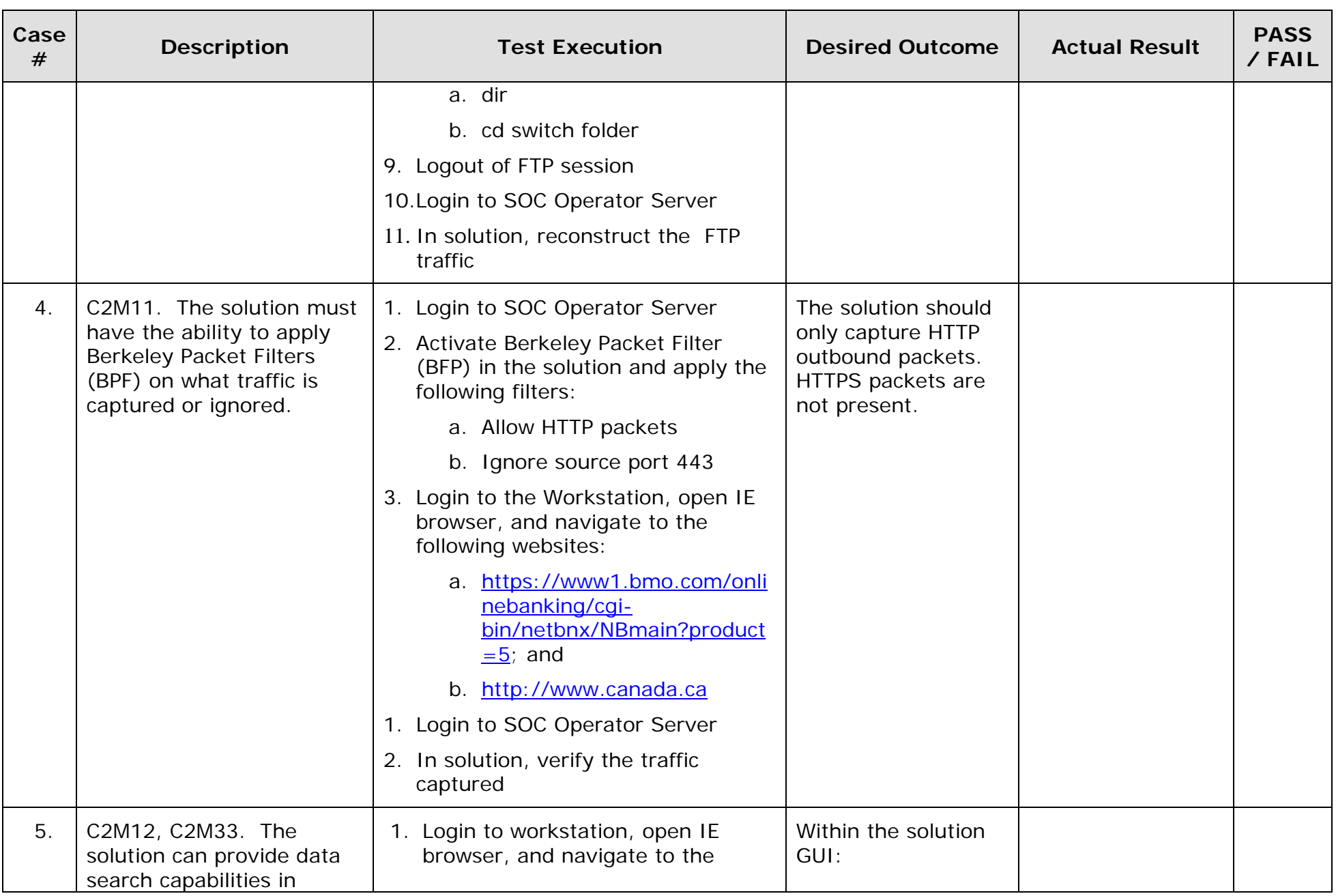

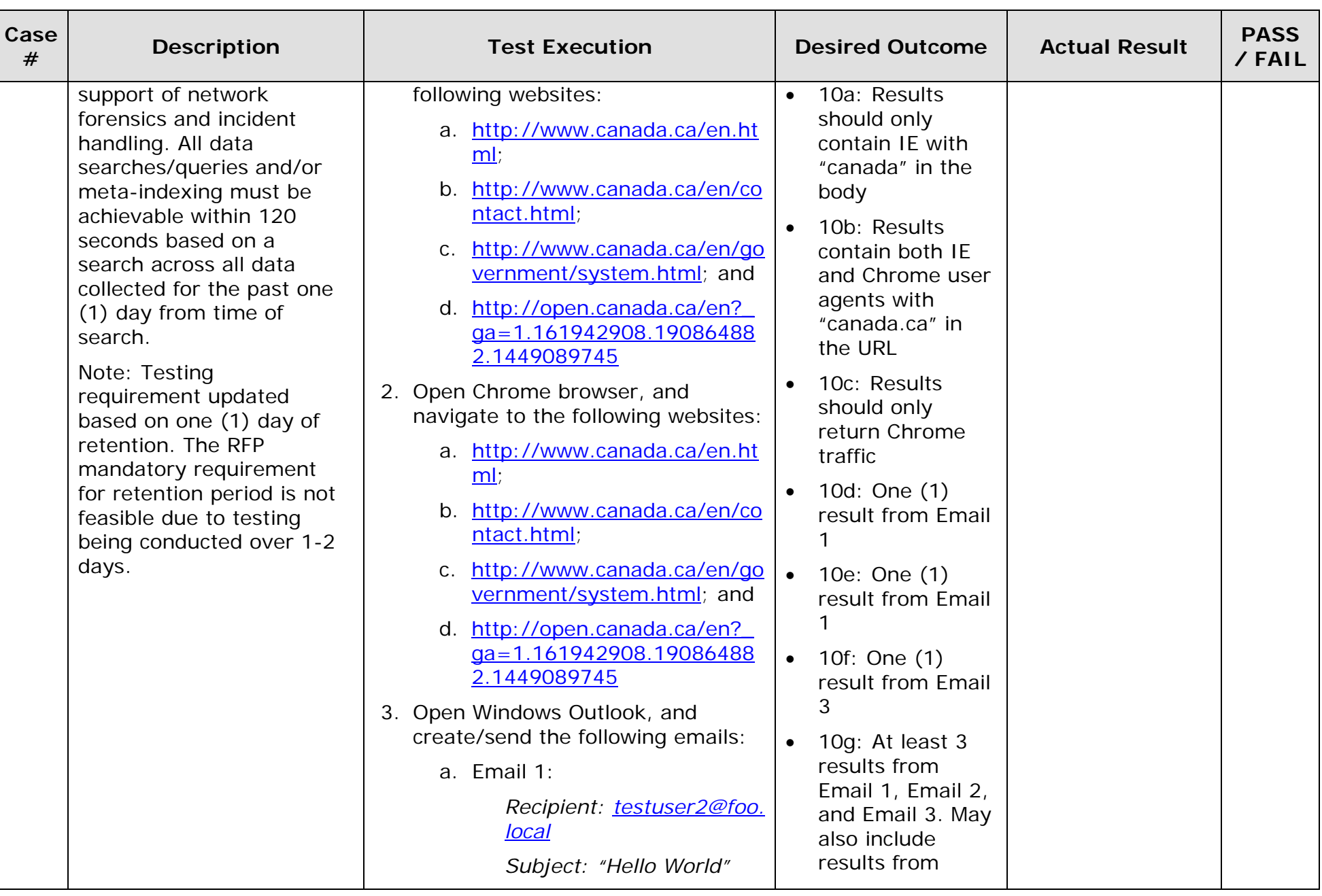

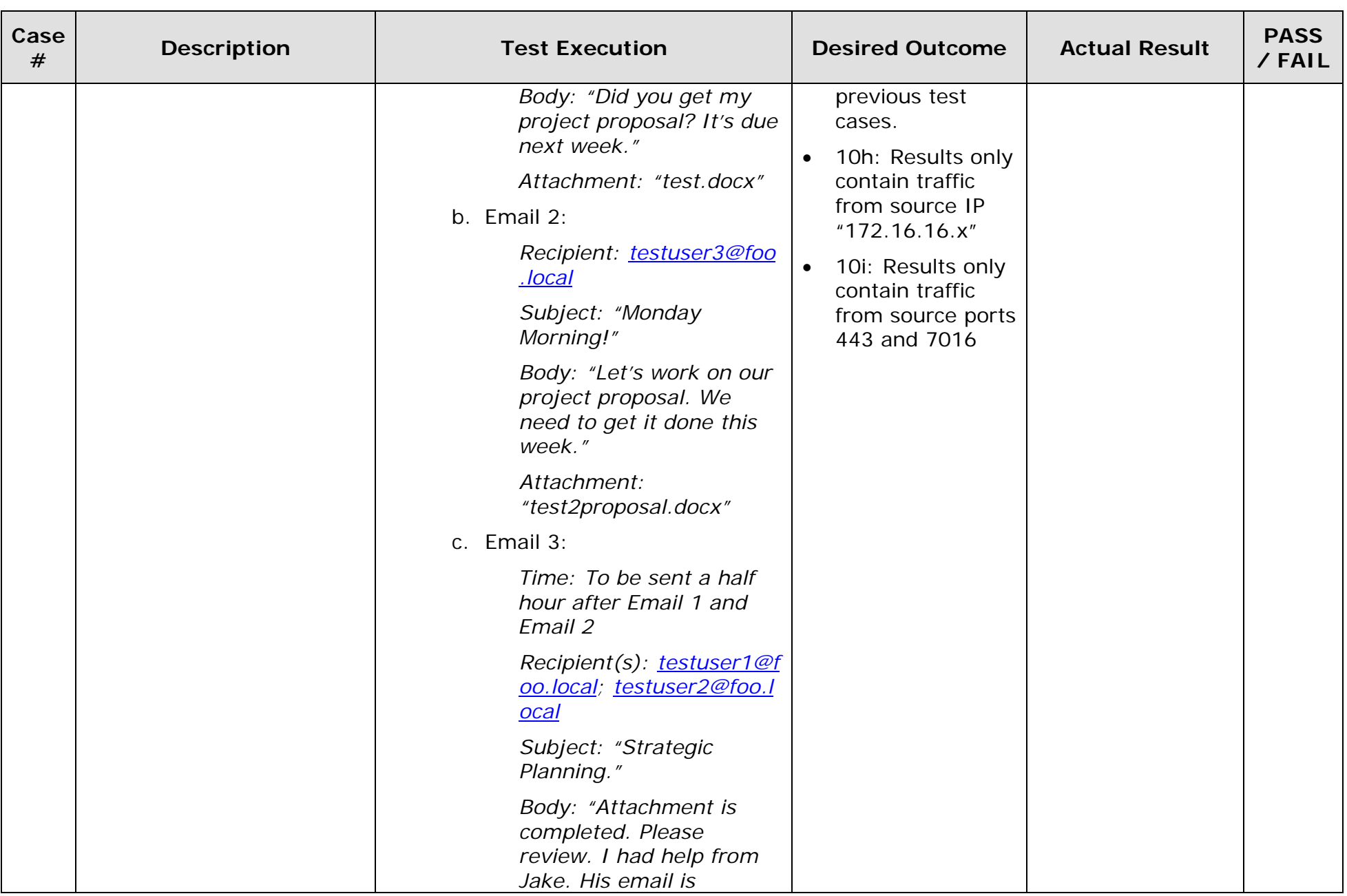

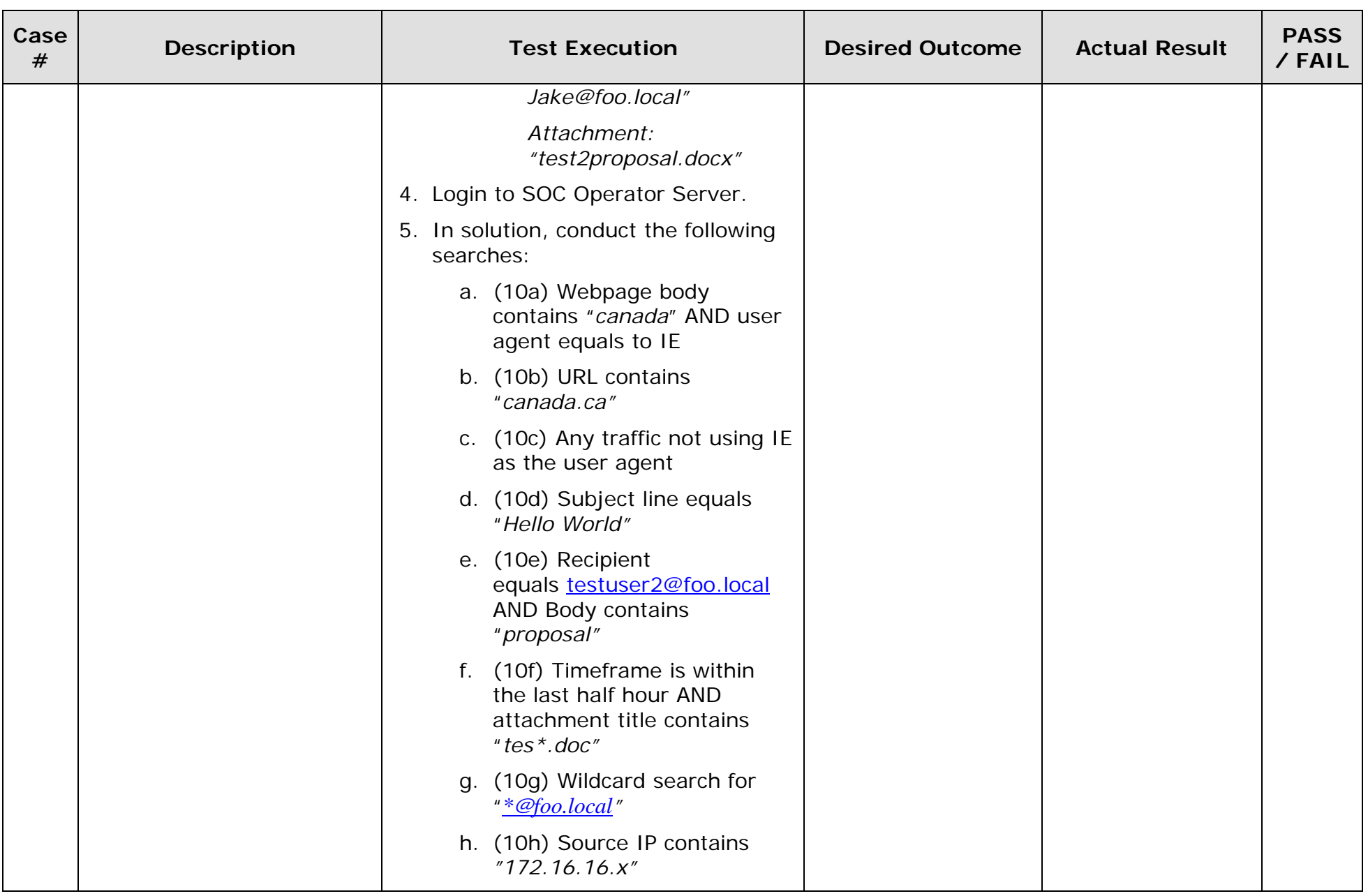

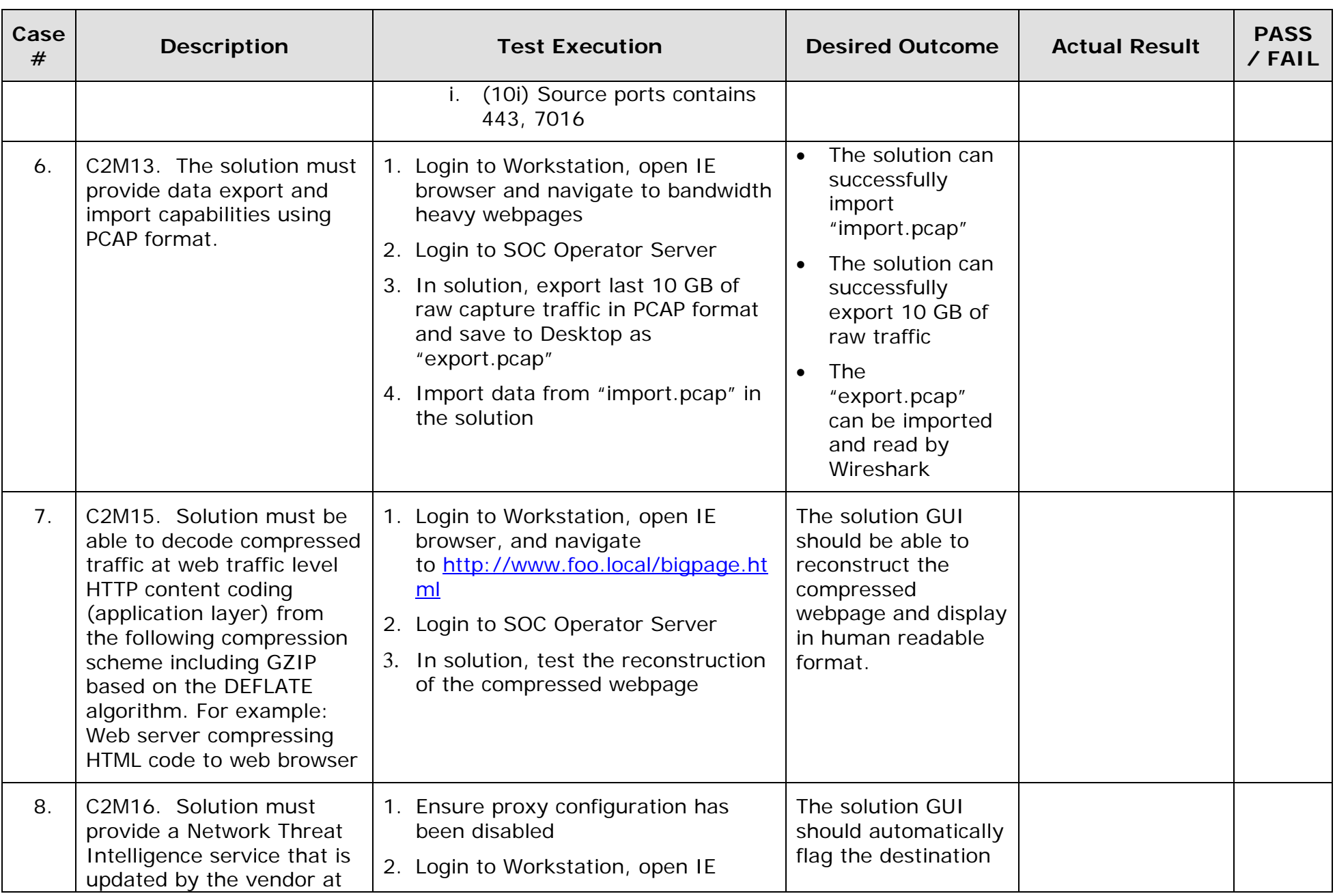

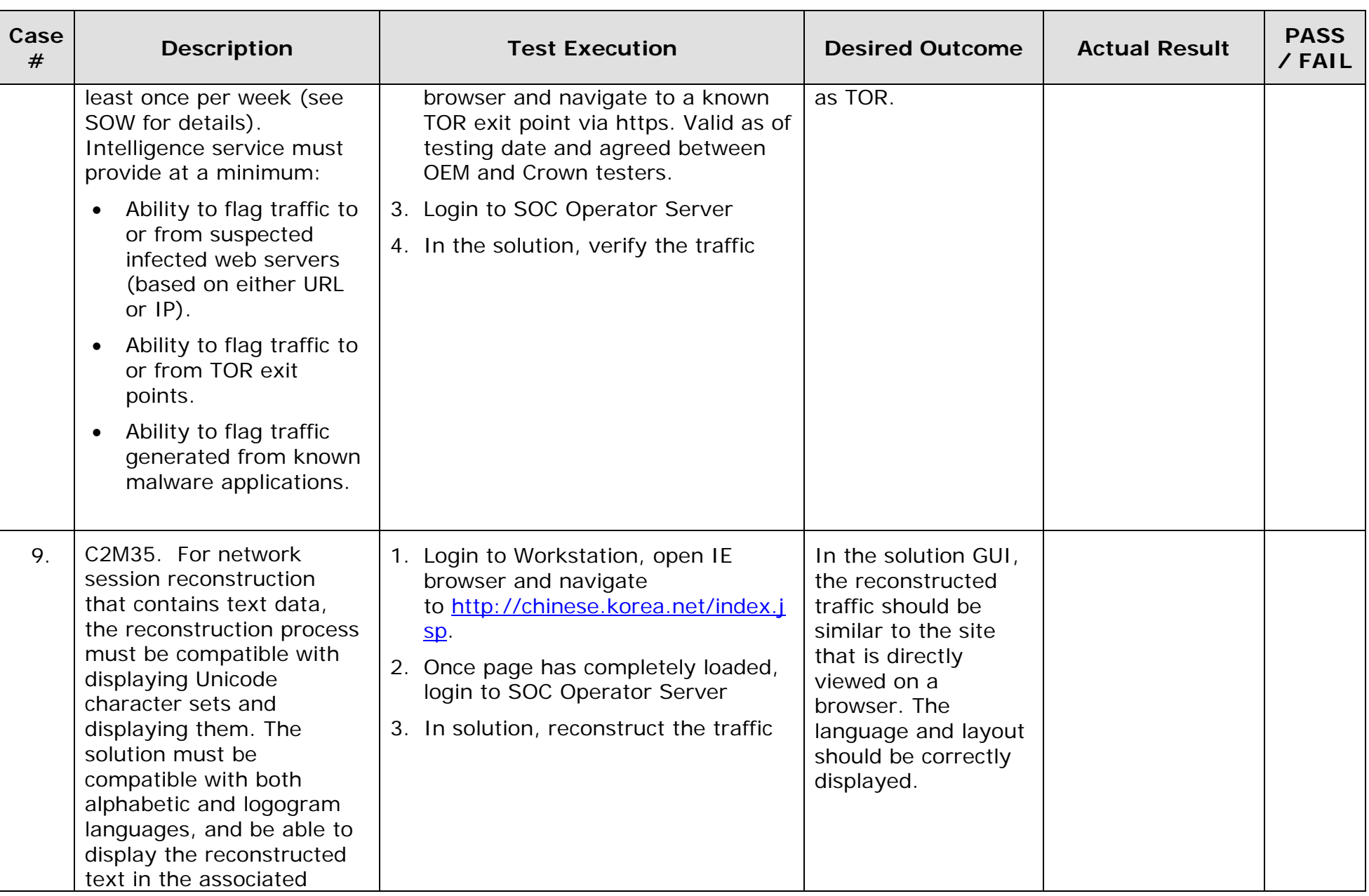

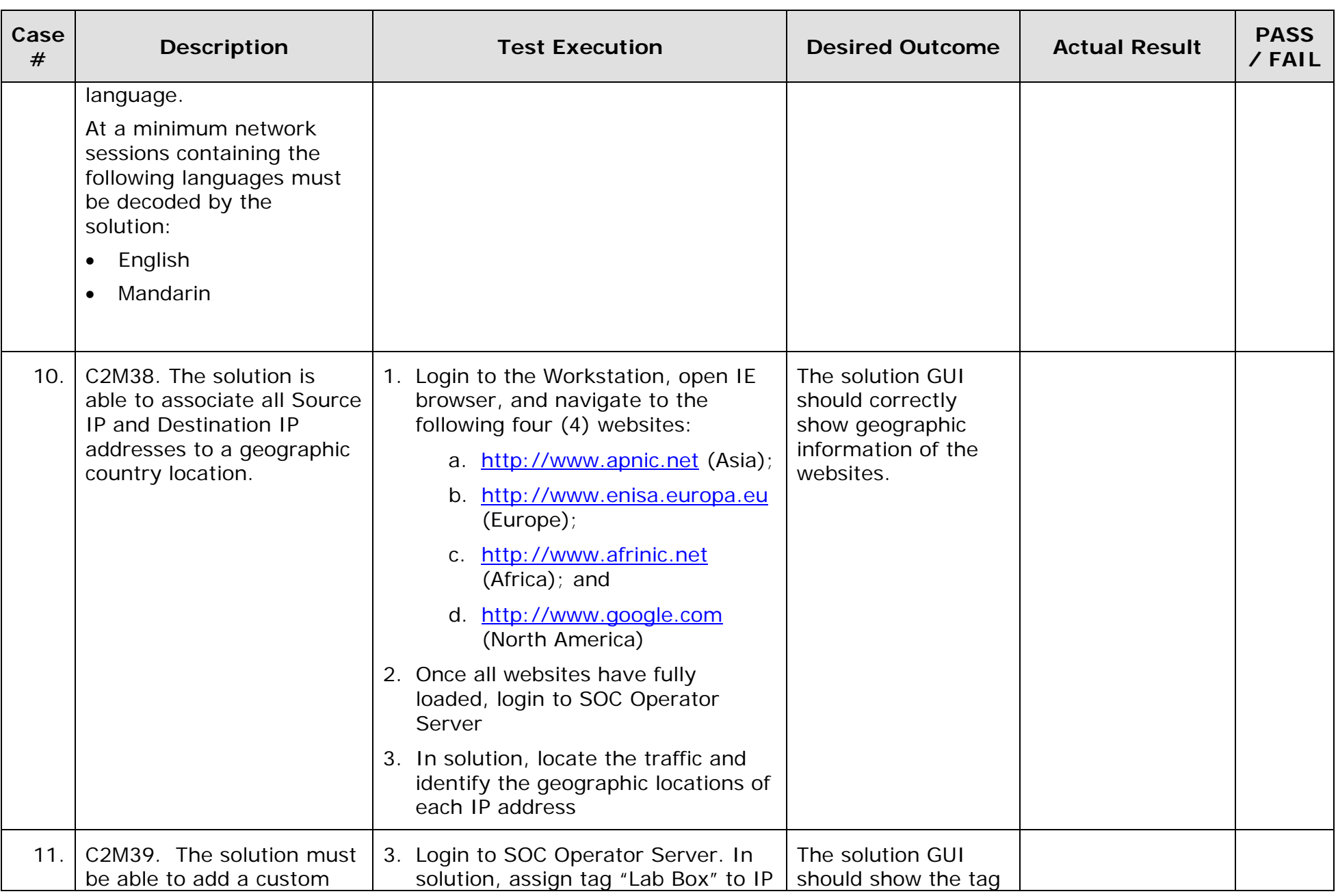

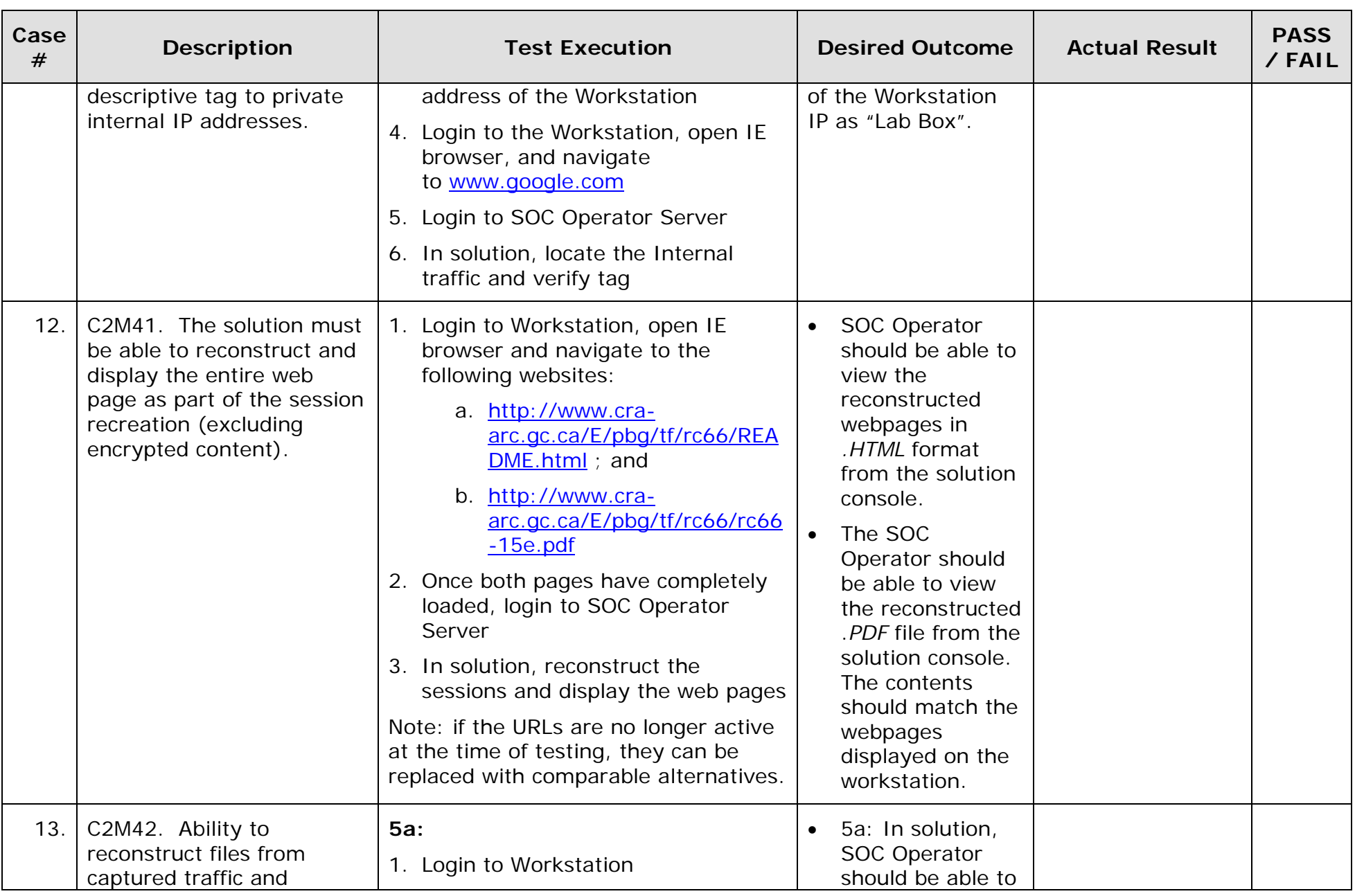

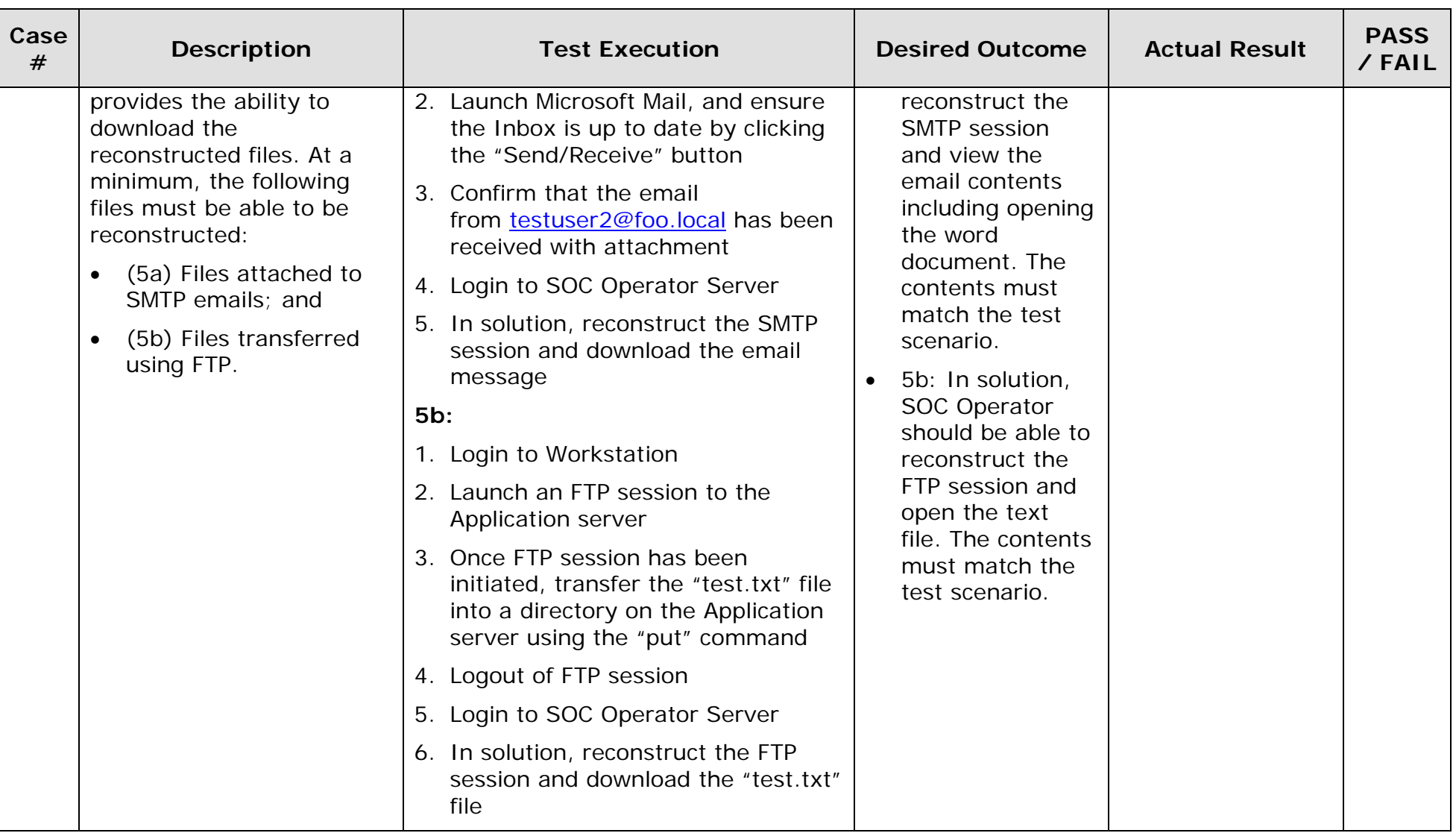